## **Tips for UI labels translation**

Translation of UI labels, error messages, entities labels, etc. (all labels in lab.xml files)

- Install your preferred IDE
- Install an XML editor if needed
- · Install a Git plugin if needed
- Link to the repositories (framework and plugins)
- Make a project from this repository in your IDE

At this point you should be able to do any translation with ease. There should be only one instance of a label in all translation files and labels should be, as much as possible, prefixed by the application name.

## Translating other stuffs (can be extended from the link below...)

If you are looking for how to translate Products or Categories Name and Descriptions, have a look at How to localize Product and Categories descriptions

## Label Manager

To intialize the Label Manager in Webtools, before using "All files" option, 1st select a file and make a search. Then you will be able to select your language and all other options. This should be fixed one day...

## Internationalisation (I18n) Localisation (L10n) of OFBiz

Guide to OFBiz-i18n, Internationalisation of OFBiz

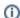

Deprecated

Some POS labels are handled by XUI not OFBIz. You can use a plugin like RBE to edit those XuiLabels properties